## Applying for a Position with HIV Alliance through the Job Portal

1. Click on View to open the job description

| Title ↑                                  | Location | City   | State | Department                      | Date       | Position type |      |
|------------------------------------------|----------|--------|-------|---------------------------------|------------|---------------|------|
| Bilingual Prevention<br>PrEP Coordinator | Eugene   | Eugene | OR    | Prevention PrEP<br>Coordinator  | 09/13/2020 | Full Time     | VIEW |
| Housing Program<br>Therapist (QMHP)      | Eugene   | Eugene | OR    | Housing<br>Program<br>Therapist | 09/01/2020 | Part Time     | VIEW |

2. Click on Apply on the top right corner of the screen to open the application

| Housing Prog<br>Eugene (Eugene, OR) | ram Therapist (QMHP)        | APPLY | BACK TO JOBS LIST |
|-------------------------------------|-----------------------------|-------|-------------------|
| Department:                         | Housing Program Therapist   |       |                   |
| Location:                           | Eugene                      |       |                   |
| Position Type:                      | Part Time                   |       |                   |
| Salary:                             | Varies based on credentials |       |                   |
| Requisition:                        | HOUSQMHP                    |       |                   |
| Date:                               | 09/01/2020                  |       |                   |

3. Enter your name, contact information, and upload your resume, then click Next

| First Name   | 0 | Resume       |        |      |
|--------------|---|--------------|--------|------|
| Last Name    | 0 | Cover Letter |        | 0 -  |
| Email        |   |              |        |      |
| Home Phone   |   |              |        |      |
| Mobile Phone |   |              |        |      |
|              |   |              | CANCEL | NEXT |

## HIVAlliance

4. Enter your responses for the supplemental questions, then click on Next

| that do you see as your strengths and weaknesses as they apply to this position?<br>nter response here             |  |
|----------------------------------------------------------------------------------------------------|--|
|                                                                                                    |  |
|                                                                                                    |  |
|                                                                                                    |  |
|                                                                                                    |  |
|                                                                                                    |  |
|                                                                                                    |  |
|                                                                                                    |  |
|                                                                                                    |  |
| ow would you handle a situation in which someone made a sexist, racist, homophobic or otherwise prejudiced remark? |  |

5. Complete the job application (required)

| APPLICANT IN                                  | IFORMATION  | 1 |  |
|-----------------------------------------------|-------------|---|--|
| *Name (First, M,<br>Last)                     |             |   |  |
| *Street<br>Address                            |             |   |  |
| Apartment/Unit<br>#                           |             |   |  |
| *City                                         | /           |   |  |
| * State                                       |             | ~ |  |
| *Zipcod                                       | e           |   |  |
| *Phone                                        | e           |   |  |
| *Email<br>Address                             |             |   |  |
| *Date<br>Available                            | Select date |   |  |
| Desired<br>Salary                             |             |   |  |
| How did you learn ab<br>this job posting?     | οι          |   |  |
| * Are you a citizen of<br>the United States?  | YEC NC      |   |  |
| If no, are you<br>authorized to work in       | YE: NC      |   |  |
| the U.S.?<br>Have you ever<br>worked for this | YEO NO      |   |  |

## **HIVAlliance**

6. Sign the job application

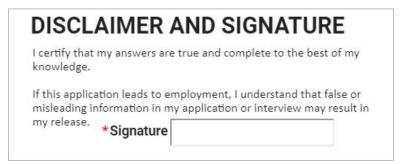

7. Click on Save (bottom right corner of screen) to submit your application materials

|      | •    |
|------|------|
| BACK | SAVE |
|      |      |

## **HIVAlliance**